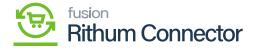

## **Multiple Site Configurations**

×

Moreover, you can establish several stores by using the same [Site Configurations].

• After creating Multiple stores, you can activate the **[Active]** Radio button in site Configuration to sync the data to a specific store.

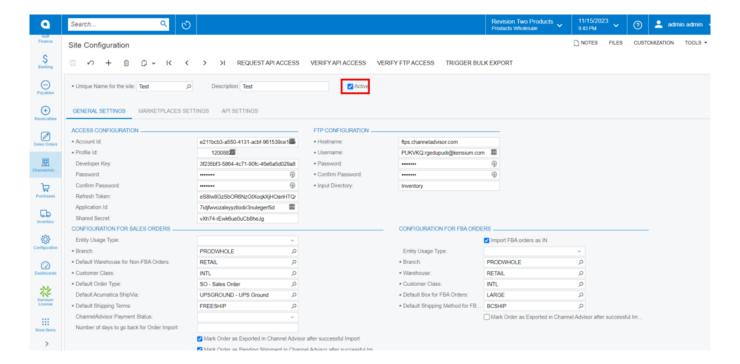

Site Configuration

- The activated store will be available under [Attributes] in [Inventory].
- The Active Rithum Connector site will be available in [Associated Rithum Connector Sites].

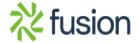

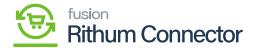

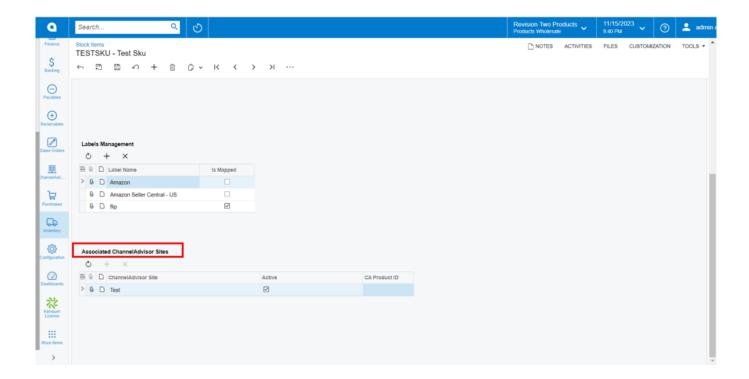

Associated Rithum Connector Sites

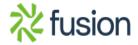